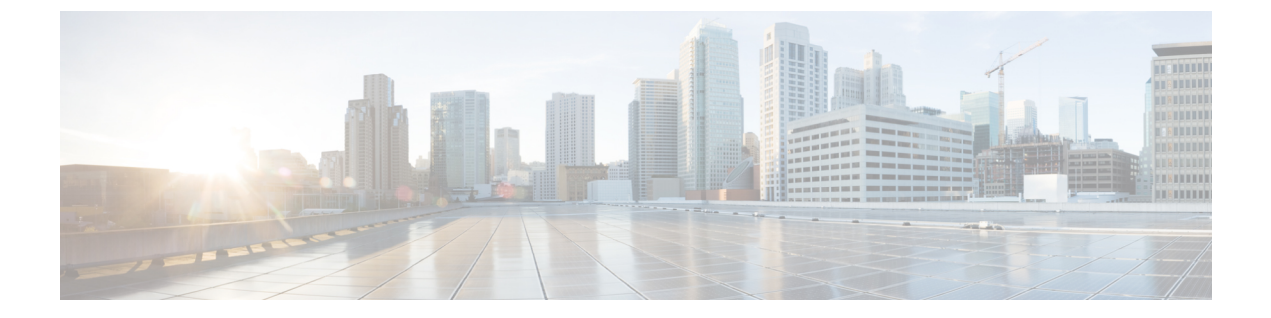

## 保護ポート

- [保護ポートに関する情報](#page-0-0) (1 ページ)
- [保護ポートの設定方法](#page-1-0) (2 ページ)
- [保護ポートの監視](#page-2-0) (3 ページ)
- [保護ポートの設定の機能情報](#page-2-1) (3 ページ)

## <span id="page-0-0"></span>保護ポートに関する情報

次の各項では、保護ポートについて説明します。

#### 保護ポート

アプリケーションによっては、あるネイバーが生成したトラフィックが別のネイバーにわから ないように、同一スイッチ上のポート間でレイヤ2トラフィックが転送されないように設定す る必要があります。このような環境では、保護ポートを使用すると、スイッチ上のポート間で ユニキャスト、ブロードキャスト、またはマルチキャストトラフィックの交換が確実になくな ります。

保護ポートには、次の機能があります。

- 保護ポートは、同様に保護ポートになっている他のポートに対して、ユニキャスト、マル チキャスト、またはブロードキャスト トラフィックを転送しません。データ トラフィッ クはレイヤ 2 の保護ポート間で転送されません。PIM パケットなどは CPU で処理されて ソフトウェアで転送されるため、このような制御トラフィックだけが転送されます。保護 ポート間を通過するすべてのデータトラフィックは、レイヤ3デバイスを介して転送され なければなりません。
- 保護ポートと非保護ポート間の転送動作は、通常どおりに進みます。

#### 保護ポートのデフォルト設定

デフォルトでは、保護ポートは定義されません。

### 保護ポートのガイドライン

保護ポートは、物理インターフェイス (GigabitEthernet ポート1など)または EtherChannel グ ループ(port-channel 5 など)に設定できます。ポート チャネルで保護ポートをイネーブルに した場合は、そのポート チャネル グループ内のすべてのポートでイネーブルになります。

### <span id="page-1-0"></span>保護ポートの設定方法

次の項では、保護ポートの設定について説明します。

### 保護ポートの設定

保護ポートを設定するには、次の手順を実行します。

#### 始める前に

保護ポートは事前定義されていません。

#### 手順

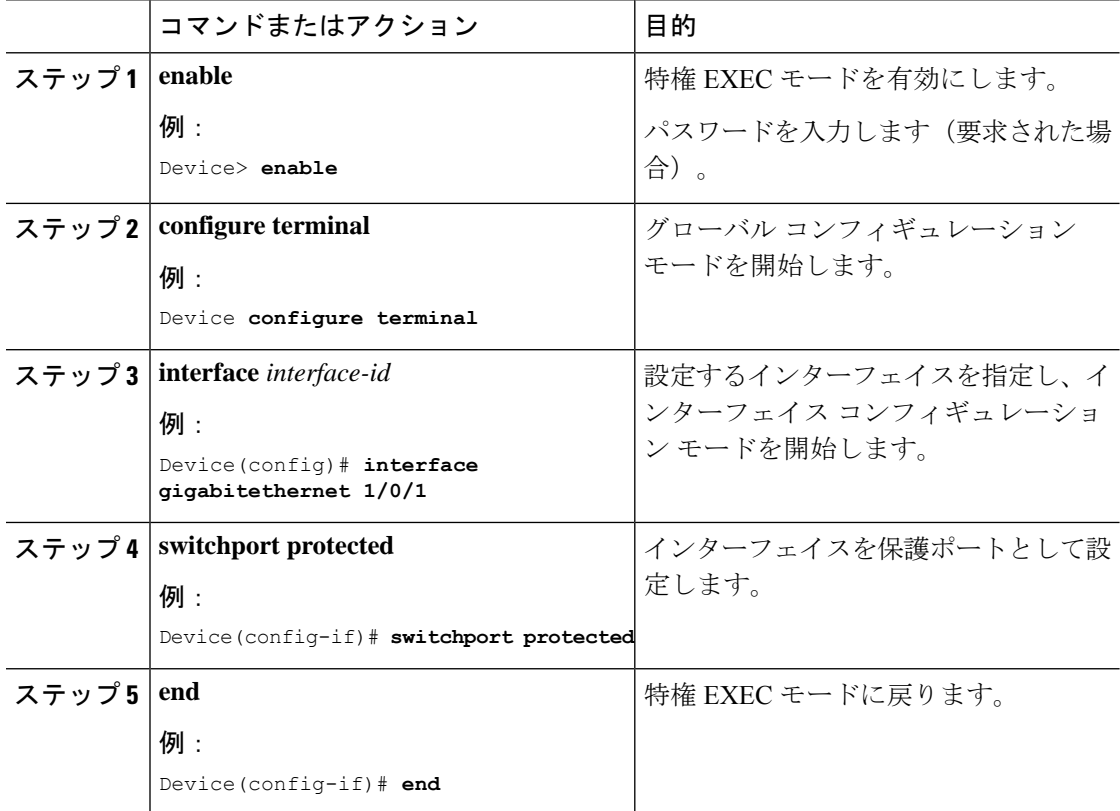

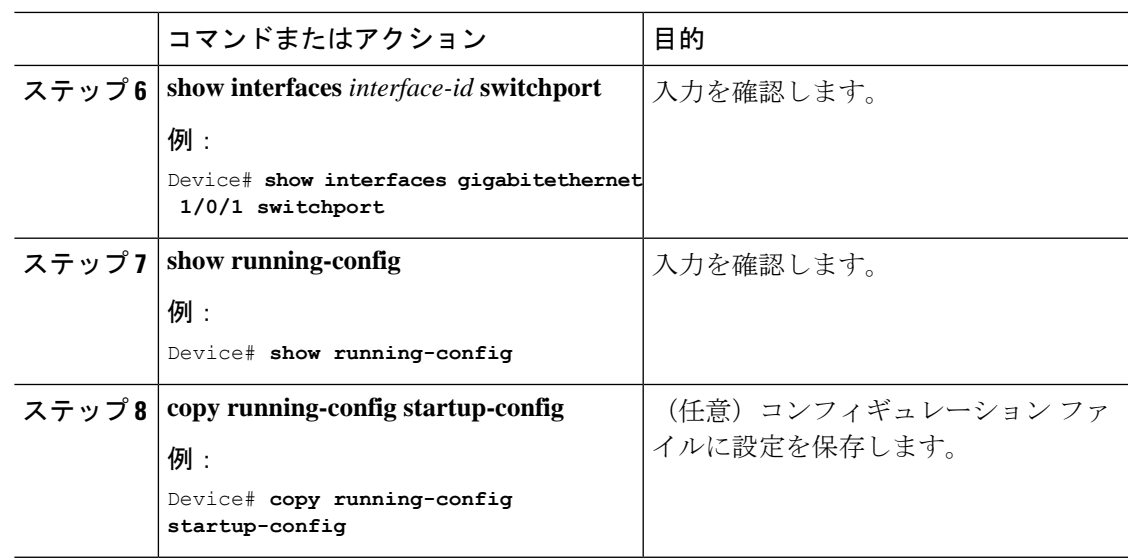

# <span id="page-2-0"></span>保護ポートの監視

表 **<sup>1</sup> :** 保護ポートの設定を表示するコマンド

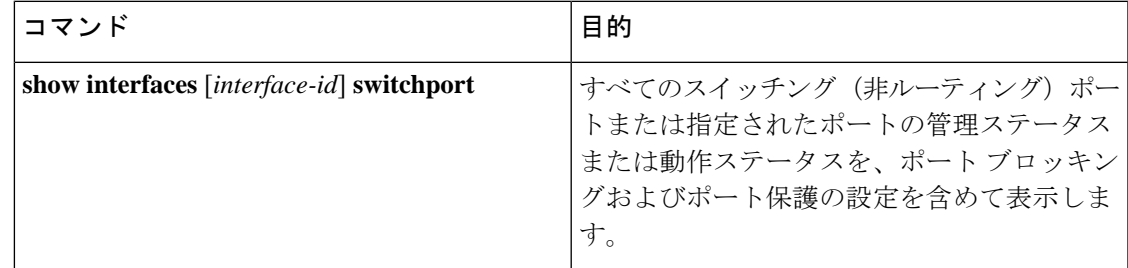

# <span id="page-2-1"></span>保護ポートの設定の機能情報

次の表に、このモジュールで説明した機能に関するリリース情報を示します。この表は、ソフ トウェア リリース トレインで各機能のサポートが導入されたときのソフトウェア リリースだ けを示しています。その機能は、特に断りがない限り、それ以降の一連のソフトウェアリリー スでもサポートされます。

プラットフォームのサポートおよびシスコ ソフトウェア イメージのサポートに関する情報を 検索するには、CiscoFeature Navigator を使用します。CiscoFeature Navigator にアクセスするに は、[www.cisco.com/go/cfn](http://www.cisco.com/go/cfn) に移動します。Cisco.com のアカウントは必要ありません。

表 **2 :** 保護ポートの設定の機能情報

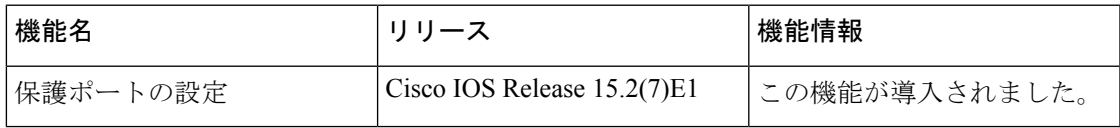

I